## MDS Quick Guide – Web Product Acknowledgements

## Overview:

This quick guide outlines the ability to Setup a Required Product Note or "Acknowledgement" a customer must ok prior to completing their order.

Once an item is added to the cart during the checkout process it will verify, they have an acknowledgement on file and save the date/time and user who clicks the button.

Reporting can be done via Excel on the WEB\_PROD\_ACK TABLE or via the maintenance.

Step 1. Setting up product messages, note you will need the internal item number for setups. (To get your internal number you can use product master maintenance)

Needs parameter web.order.options \* #93 - Force user to Confirm Product Acknowledgements at Checkout Y/N

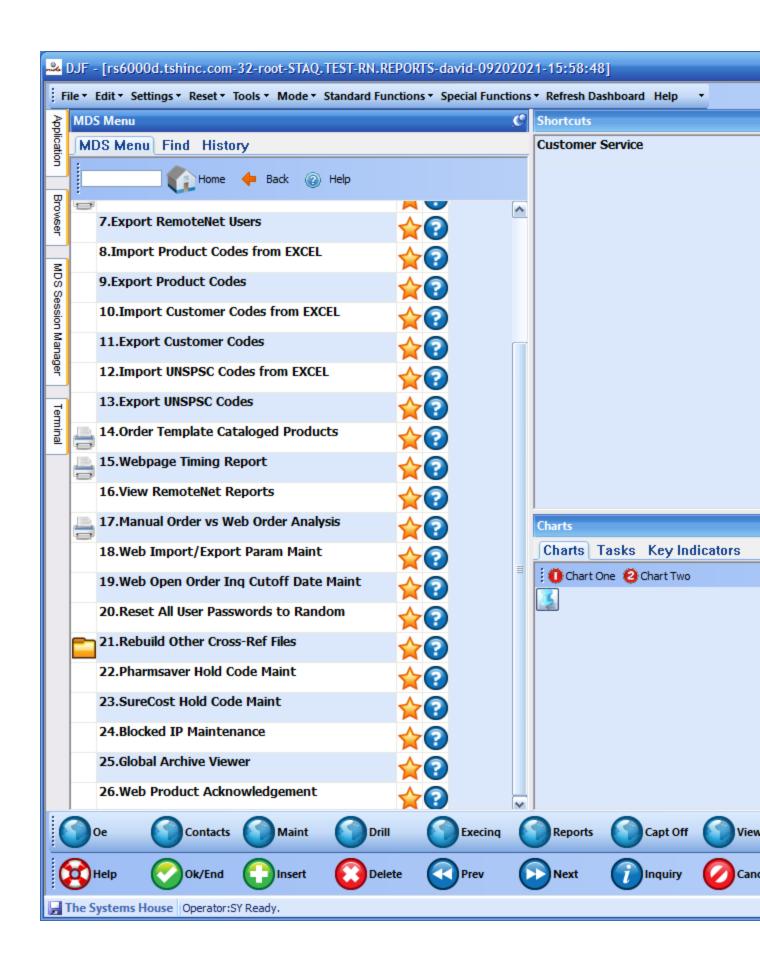

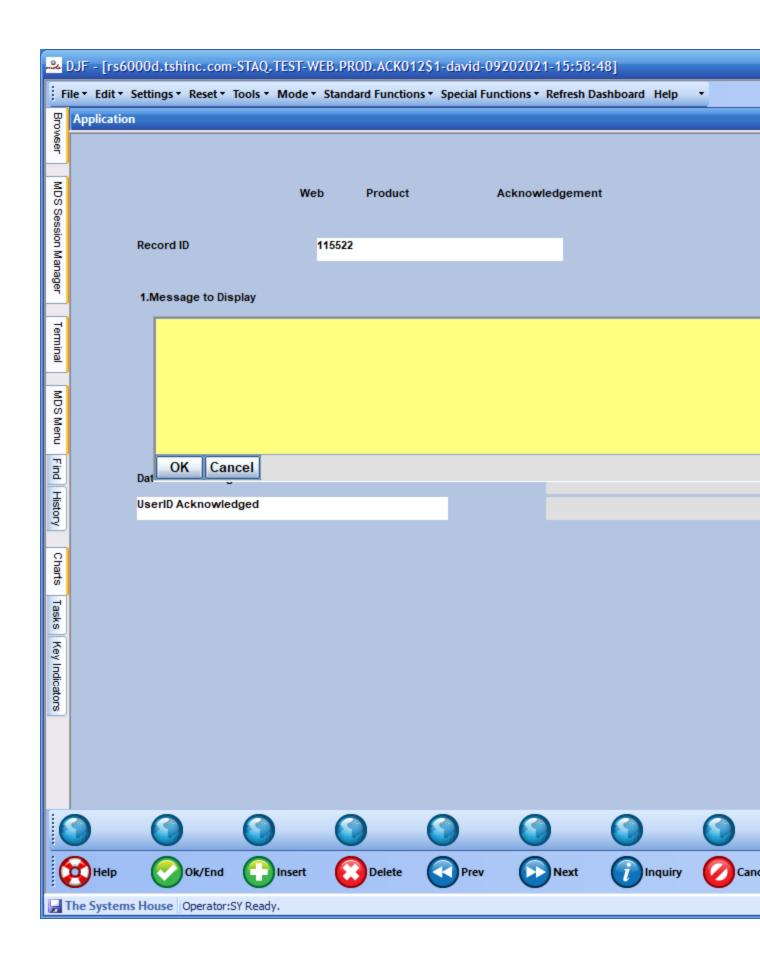

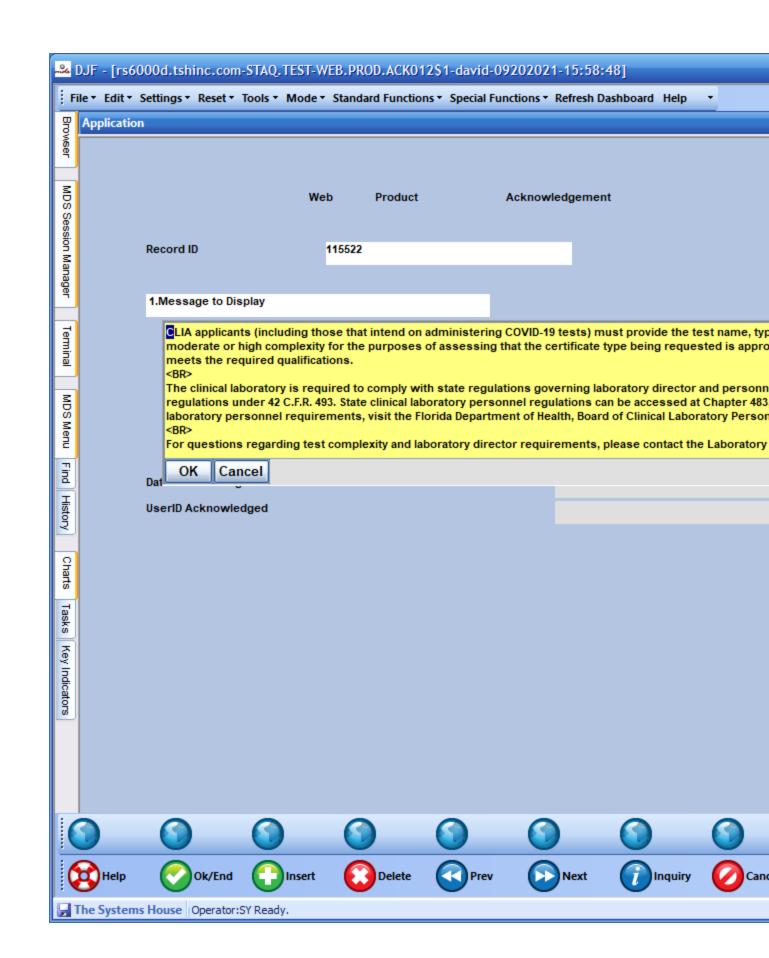

Step 2. Example Checkout for website

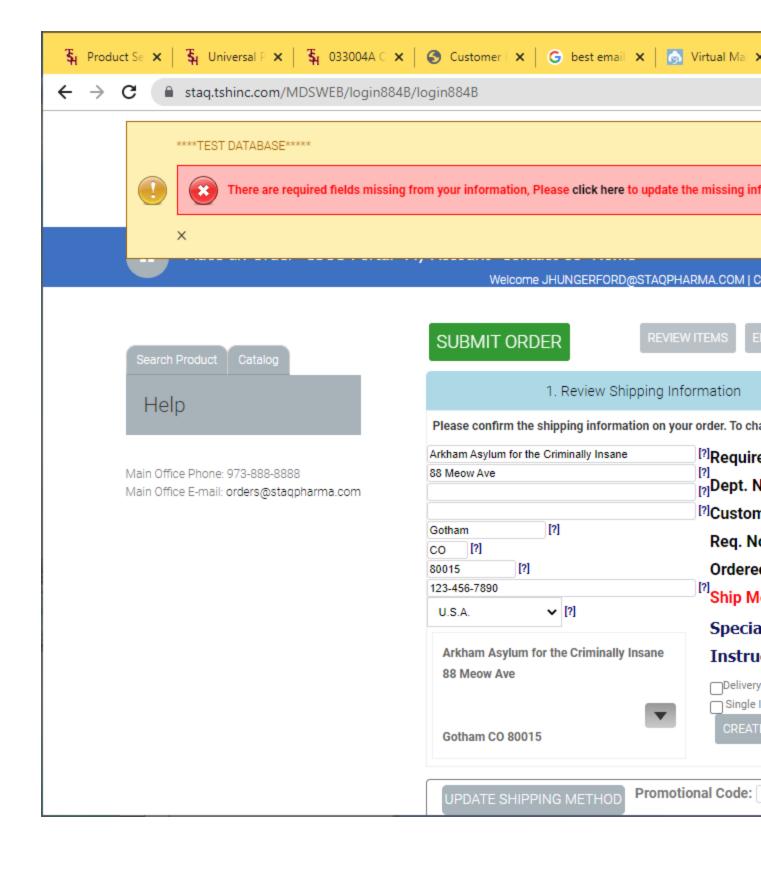

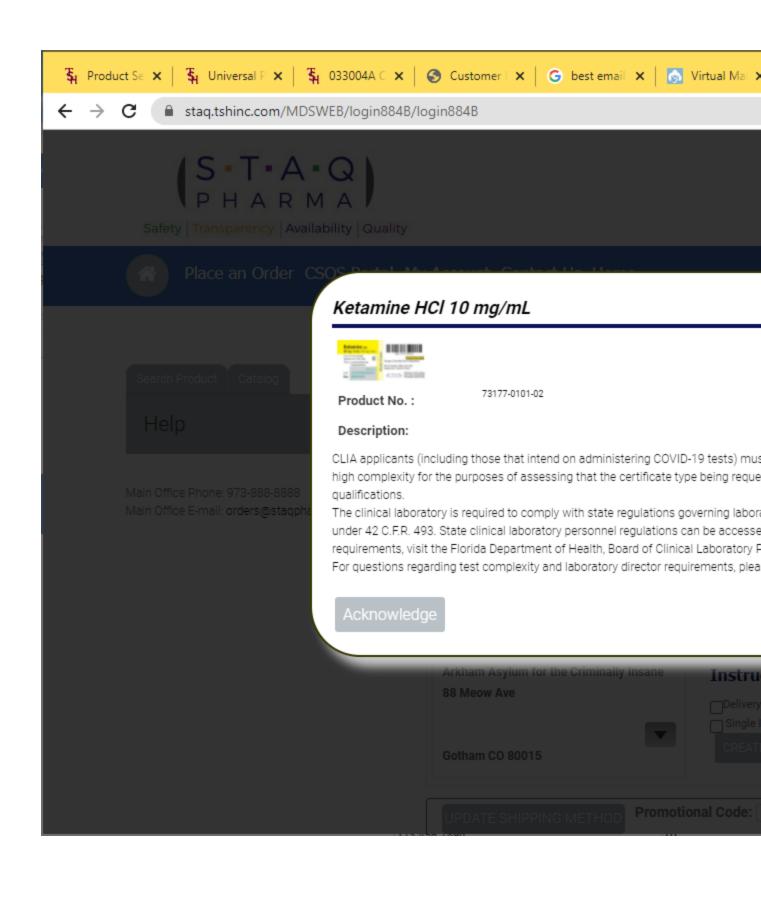

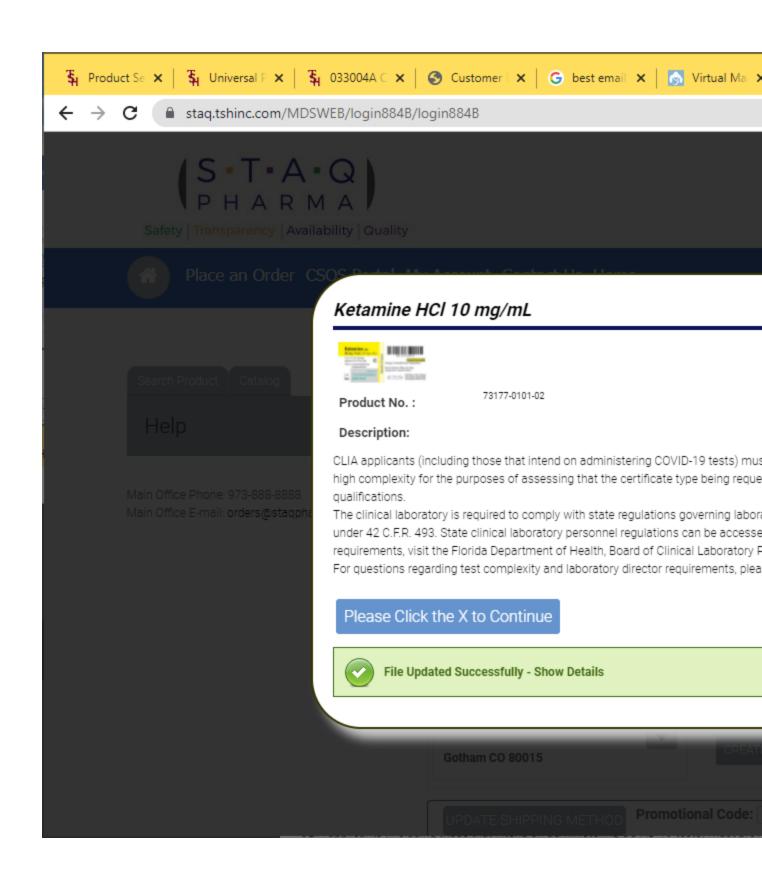

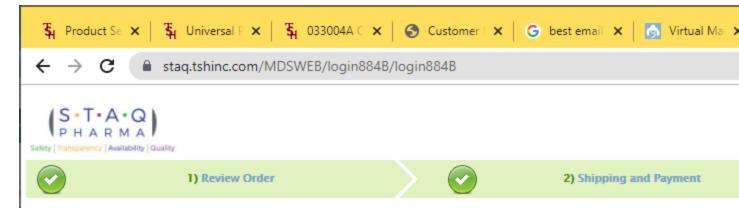

## **Order Confirmation for**

Web Order Number: 102500

Your order has been sent. Please print this confirmation for your records.

After printing click here to continue

OR

Click here to place a new order

Thank you for using our website.

|               | ,                                       |          |   |
|---------------|-----------------------------------------|----------|---|
| Web Order #   | Sold To                                 |          |   |
| 102500        | Arkham Asylum for the Criminally Insane |          |   |
|               | 88 Meow Ave                             |          | 8 |
|               | 1                                       |          |   |
| Required Date | Gotham, CO 80015                        |          | G |
| 20 SEP 2021   | U.S.A.                                  |          | 0 |
| Customer PO#  | Dept No.                                | Req. No. | 0 |